**You Can Install Google Play on the Latest Kindle Fire Tablets in Less Than 5 Minutes**

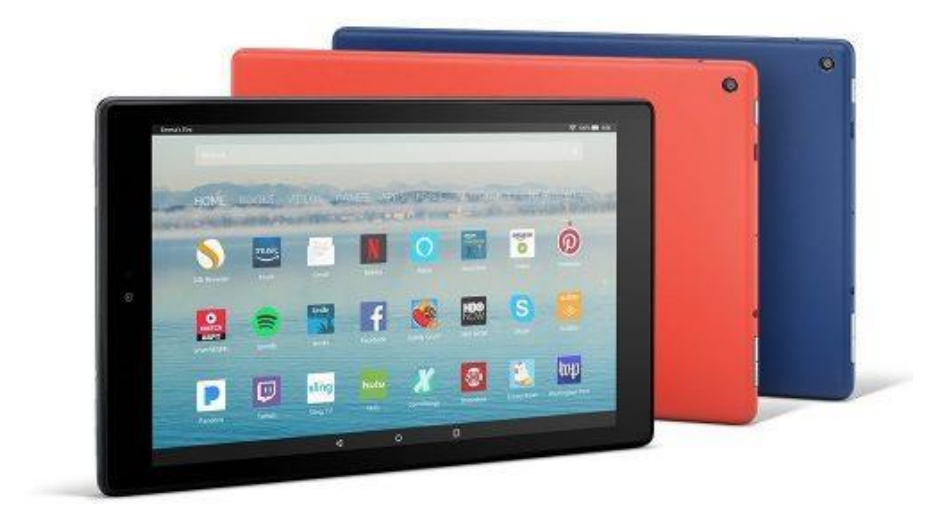

## **The Fire HD 10**

The "short version".

September 24, 2017

It used to be that installing Google Play and other Google apps on the Amazon Kindle Fire tablet [required](https://the-digital-reader.com/2012/09/18/kindle-fire-hd-gets-google-play-google-apps/) rooting the tablet, fiddling around with a file manager, and tweaking a few system settings.

But when it comes to installing Google's services on the latest Fire tablets, it's a lot easier. The arrival of the new [Fire OS 5.4.0.1 update](https://the-digital-reader.com/2017/09/23/fire-os-5-4-0-1-now-downloading-3-year-old-fire-tablets/) yesterday inspired me to go find instruction on how to also add Google Play to my 3-yer-old tablet, and the instructions I found on [XDA Forums](https://forum.xda-developers.com/amazon-fire/general/how-to-install-google-play-store-fire-t3486603) were a whole lot easier than I was expecting.

All you have to do to install Google Play on your Fire tablet is download and install the following APK files, in order, and then reboot your tablet.

You can even do it while reading this post in the silk browser on the tablet itself.

- [Google Account Manager](https://www.apkmirror.com/apk/google-inc/google-account-manager/google-account-manager-5-1-1743759-release/google-account-manager-5-1-1743759-android-apk-download/)
- [Google Services Framework](https://www.apkmirror.com/apk/google-inc/google-services-framework/google-services-framework-5-1-1743759-release/google-services-framework-5-1-1743759-android-apk-download/)
- [Google Play Services](https://www.apkmirror.com/apk/google-inc/google-play-services/google-play-services-11-6-73-release/google-play-services-11-6-73-240-168241048-android-apk-download/)
- [Google Play Store](https://www.apkmirror.com/apk/google-inc/google-play-store/google-play-store-8-2-55-release/google-play-store-8-2-55-t-0-fp-169487198-android-apk-download/)

Once you've rebooted your Fire tablet, you will of course have to open the Play Store app and log in to your Google account for the first time.

But once you've done that, you can then install just about any Google app. I have Gmail working on my tablet, which is great because it didn't work on previous Fire models running earlier versions of Fire OS. You can also run TOR for mobile devices.

**Longer Version** and more details on the install:

This is just a quick guide on how to get the Google Play Store installed on the latest Fire OS 5 for Amazon Fire tablets with no Root, PC or ADB required.

This should work on any Amazon Fire tablet released from 2014 onwards (4th Generation and above) that's running Fire OS 5.X.

Quote:

**NOTE (1):** To install the required APKs, you may need a file manager from the Amazon Appstore, I use **TOTAL COMMANDER** - <https://www.amazon.co.uk/dp/B00H4IHJ8M/>

Quote:

**NOTE (2):** You'll also need to enable **'Apps from Unknown Sources'** found under **Settings > Security** of the Fire OS.

Now simply download the 4 APK files below using the stock web browser, **SILK** and install them in that same order, then **REBOOT** your tablet and afterwards open up the Google Play Store and log in with your Google account:

**1. Google Account Manager 5.1-1743759** [http://www.apkmirror.com/apk/google-...-apk-download/](http://www.apkmirror.com/apk/google-inc/google-account-manager/google-account-manager-5-1-1743759-release/google-account-manager-5-1-1743759-android-apk-download/)

**2. Google Services Framework 5.1-1743759** [http://www.apkmirror.com/apk/google-...-apk-download/](http://www.apkmirror.com/apk/google-inc/google-services-framework/google-services-framework-5-1-1743759-release/google-services-framework-5-1-1743759-android-apk-download/)

**3. Google Play Services 10.2.98 (230-146496160)** [http://www.apkmirror.com/apk/google-...-apk-download/](http://www.apkmirror.com/apk/google-inc/google-play-services/google-play-services-10-2-98-release/google-play-services-10-2-98-230-146496160-android-apk-download/)

Quote:

**NOTE (3):** If you have a **Fire HD 8 2017 (7th Generation)** use this APK below instead of the above.

**3. Google Play Services 10.2.98 (240-146496160)** [http://www.apkmirror.com/apk/google-...-apk-download/](http://www.apkmirror.com/apk/google-inc/google-play-services/google-play-services-10-2-98-release/google-play-services-10-2-98-240-146496160-android-apk-download/)

## **4. Google Play Store 7.4.25.L-all [0] [PR] 145823605**

[http://www.apkmirror.com/apk/google-...-apk-download/](http://www.apkmirror.com/apk/google-inc/google-play-store/google-play-store-7-4-25-release/google-play-store-7-4-25-l-all-0-pr-145823605-android-apk-download/)

Over time the Google Play Store and Google Play Services apps will auto update themselves in the background.

Attached Thumbnails

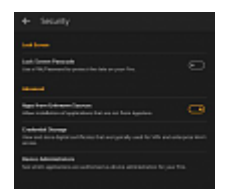

## References:

[https://the-digital-reader.com/2017/09/24/can-install-google-play-2017-fire-tablets-less-5](https://the-digital-reader.com/2017/09/24/can-install-google-play-2017-fire-tablets-less-5-minutes) [minutes](https://the-digital-reader.com/2017/09/24/can-install-google-play-2017-fire-tablets-less-5-minutes)

[https://forum.xda-developers.com/amazon-fire/general/how-to-install-google-play-store-fire](https://forum.xda-developers.com/amazon-fire/general/how-to-install-google-play-store-fire-t3486603)[t3486603](https://forum.xda-developers.com/amazon-fire/general/how-to-install-google-play-store-fire-t3486603)